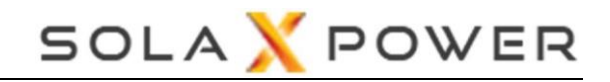

# **[DataHub1000 Smart Scene]**

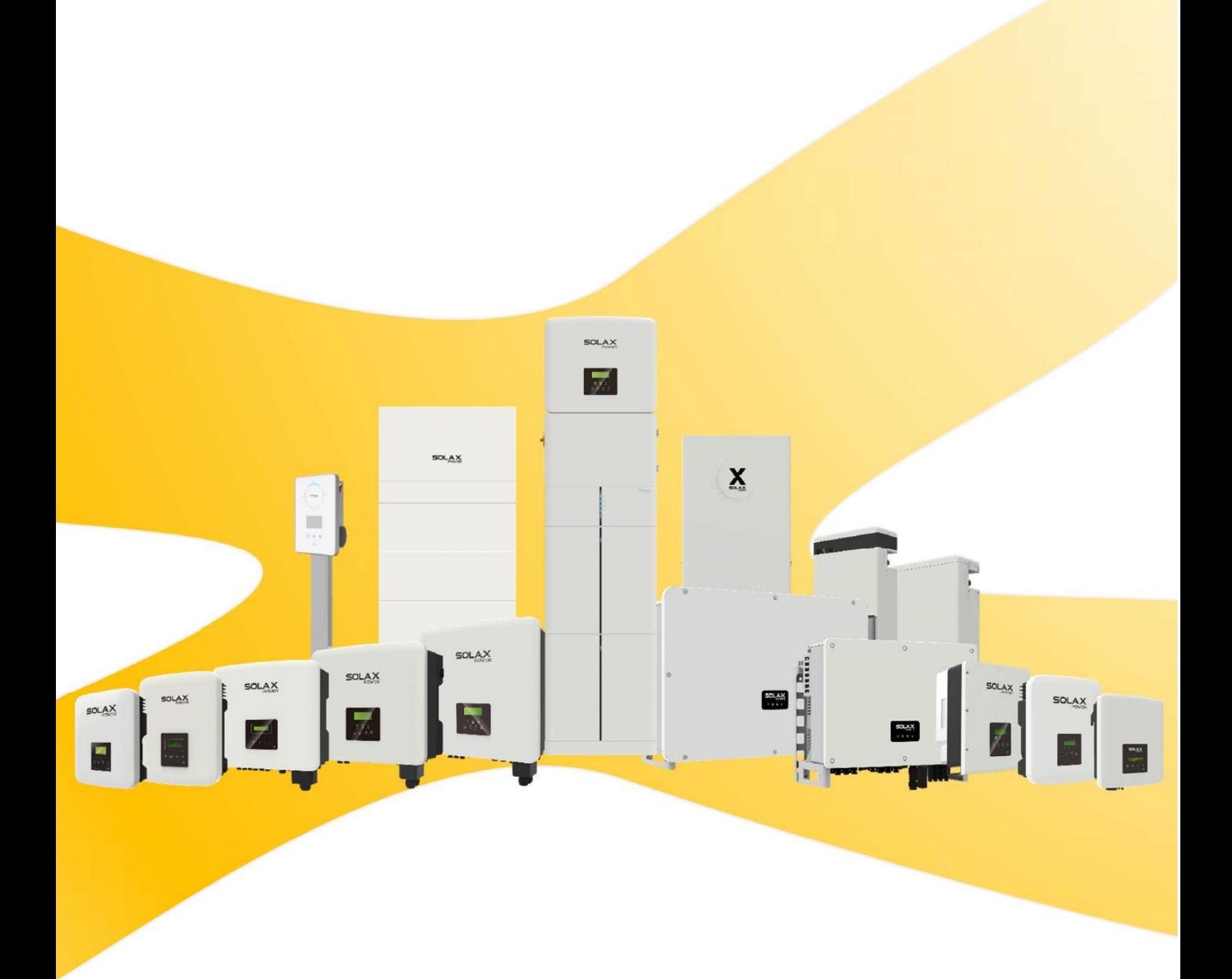

# **Úvod**

Funkce Smart Scene na webové stránce datového rozbočovače (DataHubu) obsahuje řadu přednastavených podmínek a spustitelných akcí. Zákazníci si mohou přizpůsobit kombinace podmínek a akcí podle svých aktuálních potřeb, a vytvořit tak automaticky prováděné vlastní scénáře. Vytvořením podmínek "IF" ("jestliže") se automaticky provedou uživatelem definované akce "Then" ("pak"), jako je nabíjení nebo vybíjení měniče, spuštění nebo vypnutí měniče, odeslání e-mailu atd. S datovým rozbočovačem jako centrem se zařízení v systému propojí a vytvoří inteligentní řídicí scénář.

Podmínky IF: Datum a čas, Počasí, Měnič a baterie, Datový rozbočovač, Měřič a Cena elektřiny. Akce "Then": Zpoždění, Odeslat zprávu, Měnič a baterie, Datový rozbočovač.

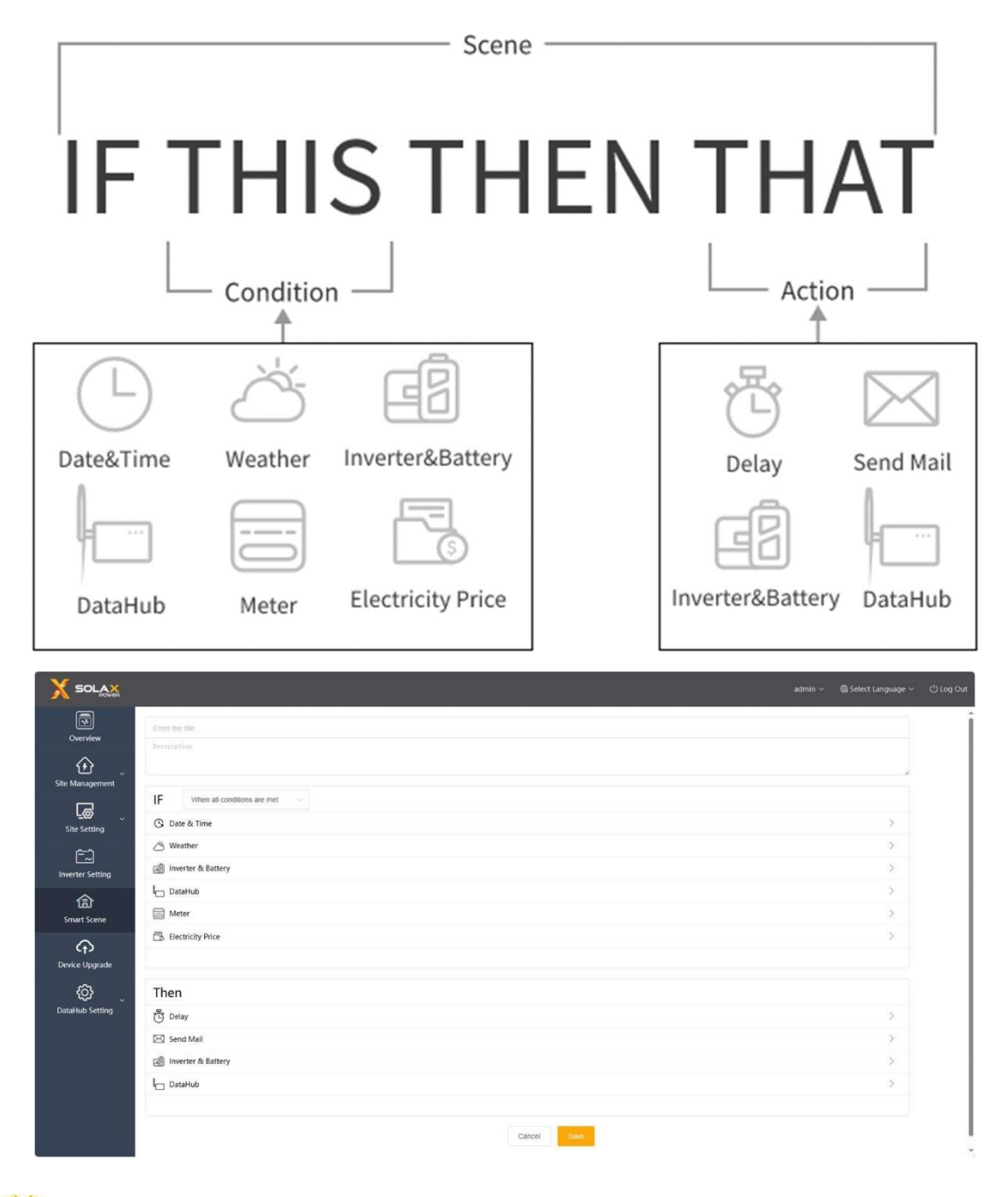

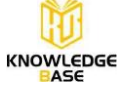

### **Jak vytvořit scénář?**

#### **Krok 1**

Kliknutím na tlačítko plus vytvoříte scénář, nastavíte podmínky IF a akce "Then" ("pak").

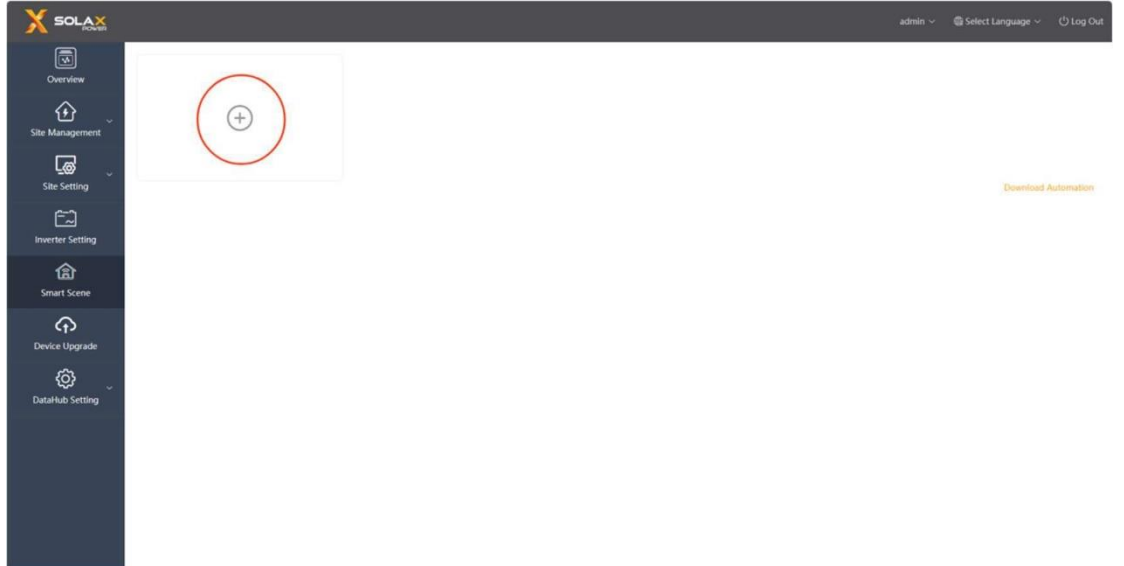

#### **Krok 2**

Zadejte název a popis scénáře. Nastavte podmínky a akce a uložte je.

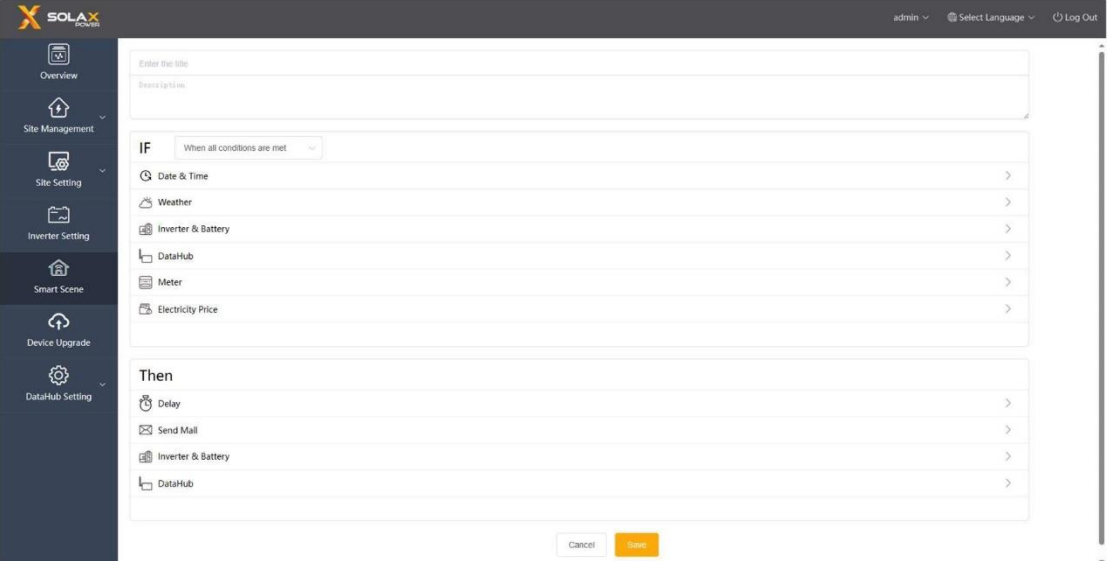

#### Poznámka:

Počet nastavených podmínek a akcí není omezen. Lze přidat více kombinací podmínek a akcí.

#### **Krok 3**

Po vytvoření scénáře na něj najeďte myší a zobrazte jeho obsah. Scénář zapnete a vypnete pomocí povolovacího spínače.

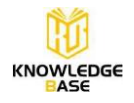

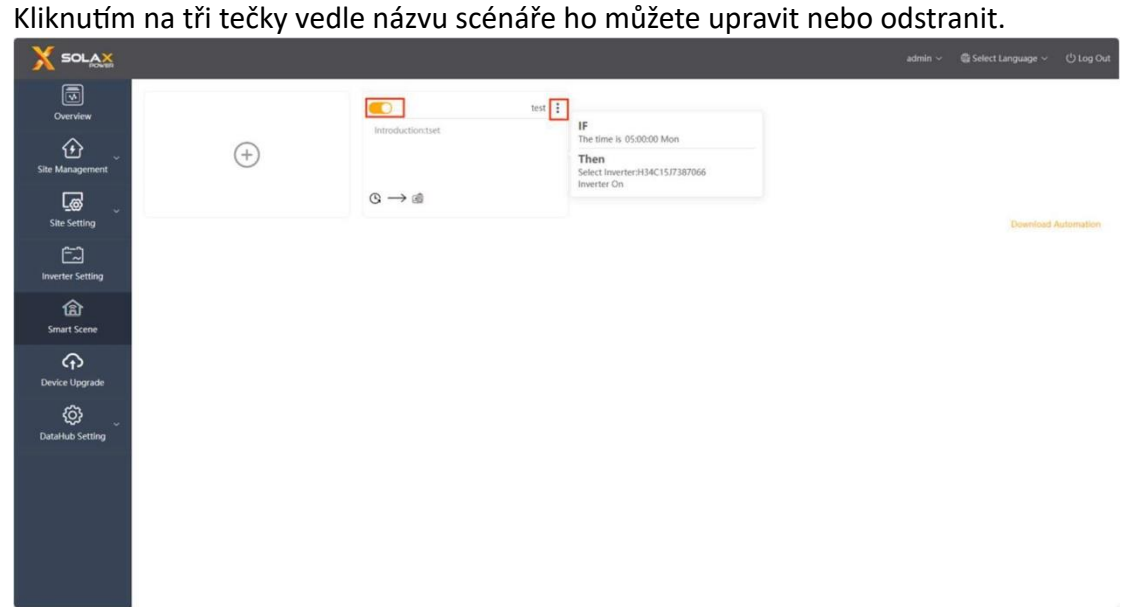

### **Kombinace více podmínek IF**

Kombinace podmínek lze rozdělit do následujících kategorií: "Pokud jsou splněny všechny podmínky" a "Pokud je splněna jakákoli podmínka", které odpovídají vztahům "a" a "nebo". (V následujících dokumentech se pro vyjádření těchto dvou kombinací používají slova "a" a "nebo".)

- 1) Pokud jsou splněny všechny podmínky: akce se provedou, když jsou splněny všechny podmínky v sadě.
- 2) Pokud je splněna jakákoli podmínka: akce se provedou, když je splněna jakákoli z podmínek v sadě.

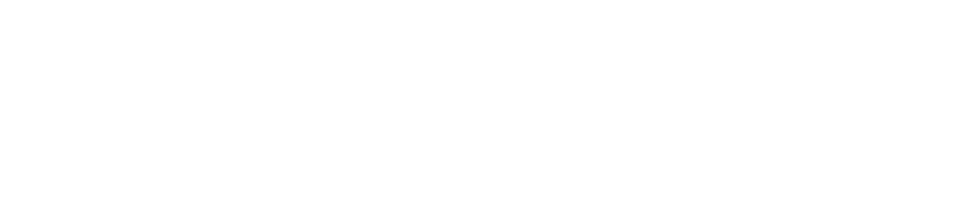

#### Poznámka:

V rámci kombinací "nebo" je možné změnit jakékoli podmínky, pokud je jedna z nich stále splněna. Akce se provede okamžitě.

### **Jaké podmínky IF lze nastavit?**

#### **1. Datum a čas**

Podmínku Datum a čas lze ve scénáři vybrat pouze jednou. A. Čas je

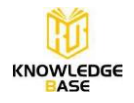

1) Nastavte konkrétní časový bod od pondělí do neděle. Lze vybrat více dnů v týdnu a akce se provede každý týden v nastaveném čase.

2) Jednou nastavte konkrétní časový bod. Po zapnutí scénáře se akce provede při prvním dosažení tohoto časového bodu.

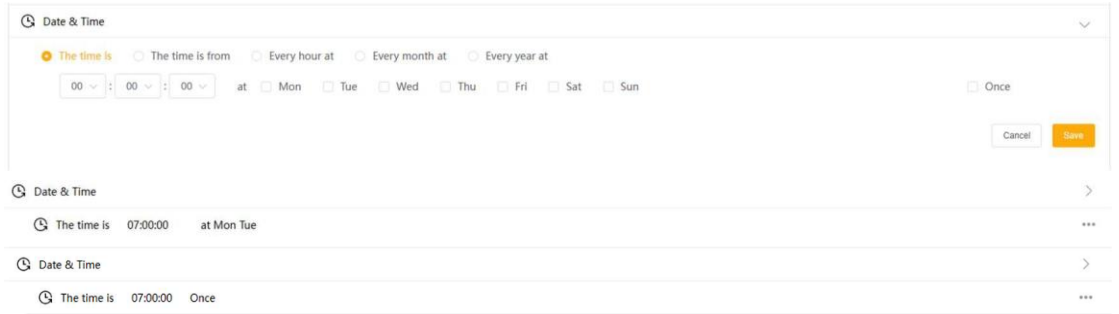

#### B. Čas je od

Nastavte čas zahájení a ukončení. Můžete zvolit možnost týdně/měsíčně, což znamená, že podmínka je splněna v nastaveném čase začátku a ukončení v každém týdnu nebo měsíci a akce scénáře pokračuje po celou dobu tohoto časového období. Lze vybrat více týdnů/měsíců.

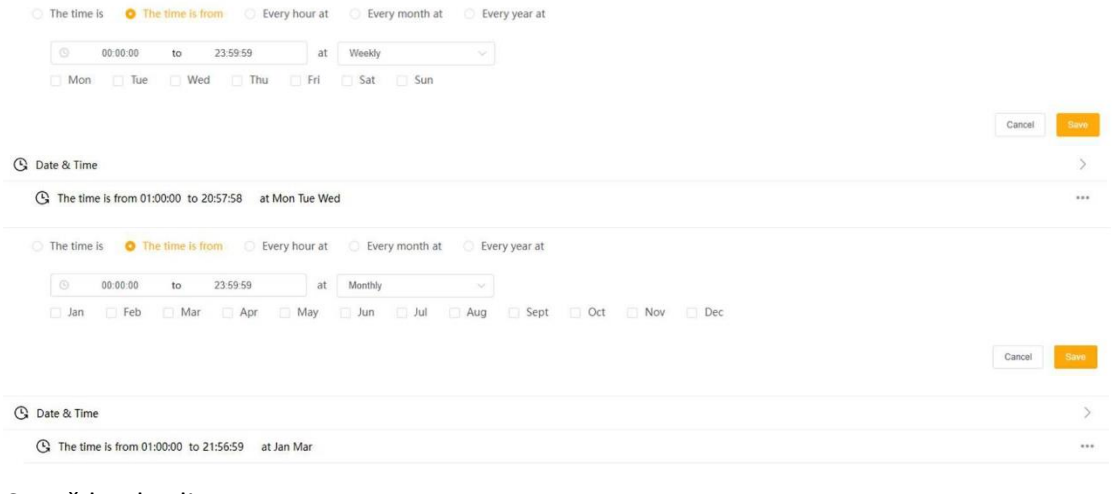

### C. Každou hodinu

Nastavení konkrétního časového bodu v rámci každé hodiny. The time is The time is from **D** Every hour at D Every month at D Every year at 

**G** Date & Time **G** Every hour at 00:56:27

# D. Každý měsíc

Nastavení konkrétního časového bodu pro každý den v měsíci. Lze vybrat více dat.

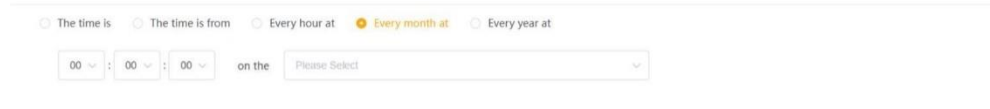

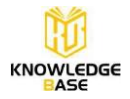

Cancel Sinte

**G** Date & Time **G** Every month at 07:05:06 on the 01,04

#### E. Každý rok

Nastavte si každý den určitý časový bod pro určité období roku.

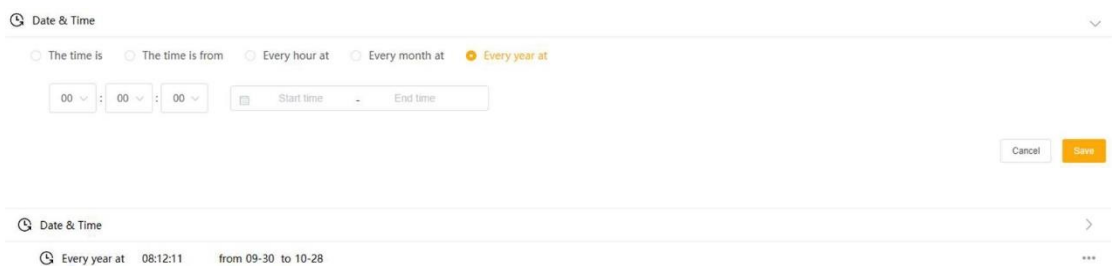

#### **2. Počasí**

Povětrnostní podmínky zahrnují sluneční záření, teplotu, vlhkost, déšť, rychlost větru, tlak a předpověď deště během následujících X hodin.

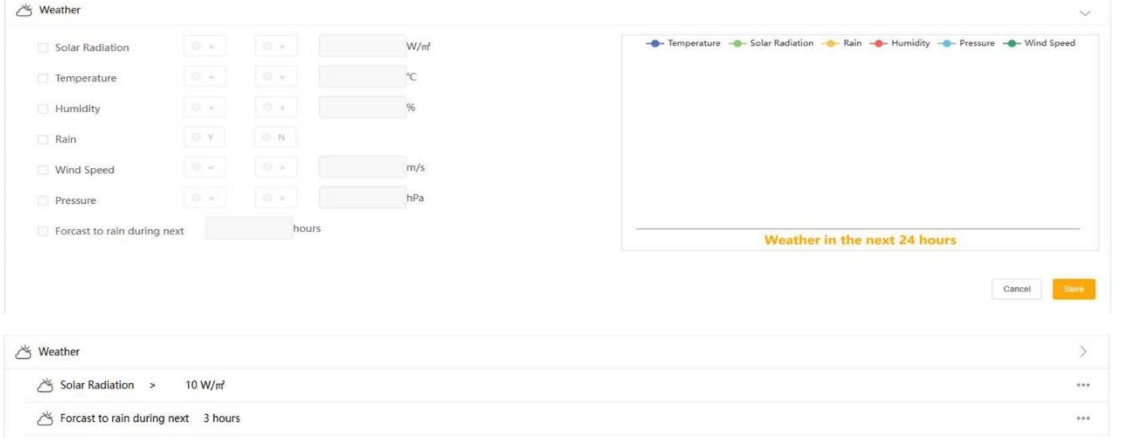

Předpověď deště na příštích X hodin:

1) Pokud existuje časová podmínka, kombinace je "a": Po dosažení nastaveného časového bodu se tento časový bod použije jako standardní čas pro výpočet, zda bude v následujících hodinách pršet.

2) Pokud je kombinace "nebo": jako standardní čas se použije okamžik, kdy začne pršet, a podmínka je splněna několik hodin před tímto okamžikem.

Např. pokud je podmínka kombinace "nebo" a aktuální čas je 9:00 a podmínkou je předpověď deště během následujících 3 hodin a v 15:00 skutečně prší, pak je podmínka splněna ve 12:00.

Poznámka:

1) Pro získání informací o počasí musí být datový rozbočovač propojen s energetickou stránkou na Solaxcloudu. Pokud není propojen, údaje o počasí se nezobrazí.

2) Údaje o počasí pocházejí ze služby Solcast.

3) Čárový graf zobrazuje data pro následujících 24 hodin, přičemž každých 15 minut je zobrazen jeden datový bod.

4) Za déšť se považuje, když srážky překročí 2,5 mm/h

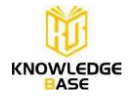

#### **3. Měnič a baterie**

Stav měniče a baterie počítá hodnotu paralelního systému měniče. Podmínky zahrnují:

- 1) Napájení z fotovoltaiky na měnič
- 2) Napájení z měniče do baterie
- 3) Vybíjení baterie do měniče
- 4) Výstupní výkon měniče
- 5) Dodávání z měniče do elektrické sítě
- 6) Nákup energie ze sítě do měniče
- 7) Výkon domácích zátěží
- 8) Měnič generuje energii denně/měsíčně/ročně/celkem nad XX kWh
- 9) Stav měniče
- 10) Porucha měniče
- 11) SOC baterie

12) Pracovní režim měniče jako. (Pracovní režim zahrnuje: Vlastní použití, priorita dodávání, zálohování, manuální, EPS)

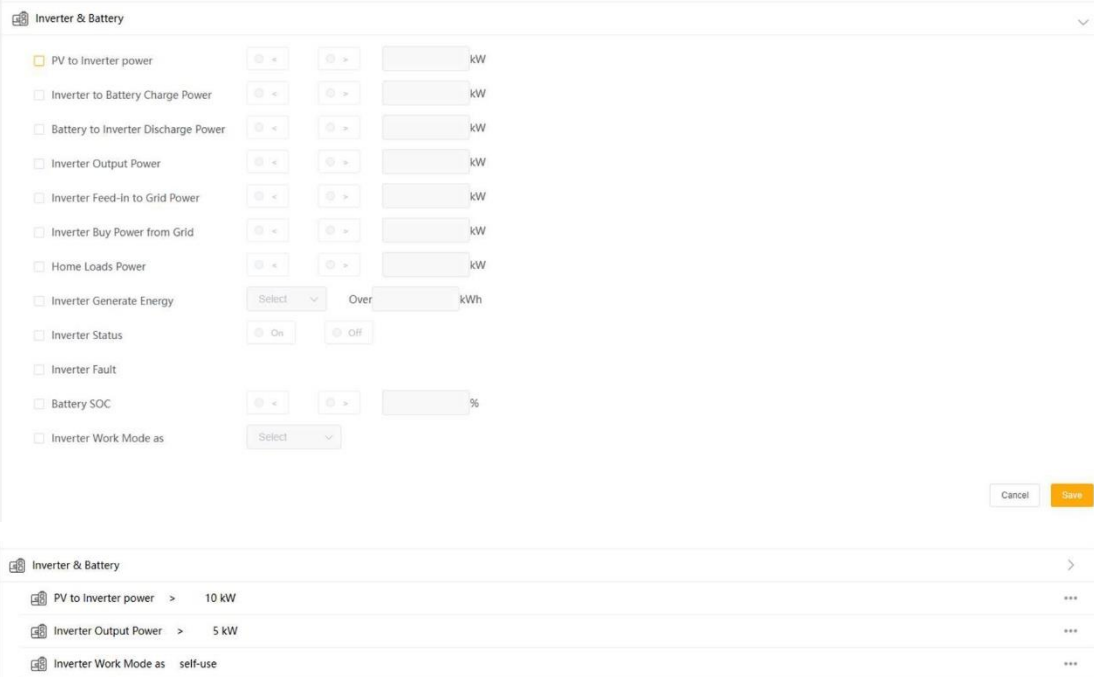

#### Poznámka:

- 1) Vstupní výkon do sítě lze zadat pouze jako kladnouhodnotu.
- 2) Výkon domácích zátěží = výstupní výkon střídavého proudu výkon do sítě.
- 3) Výkon měniče představuje součet výkonů paralelního systému.
- 4) SOC baterie představuje průměr SOC paralelního systému.

5) Stav měniče, Porucha měniče a Pracovní režim měniče se splní, pokud mají všechny měniče stejný stav.

#### **4. Datový rozbočovač (DataHub)**

Na datovém rozbočovači jsou signály DI (digitální vstup) a AI (analogový vstup). Rozsah napětí

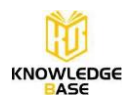

pro AI je 0–12 V a napětí se vypočítává na základě jeho analogového vstupu.

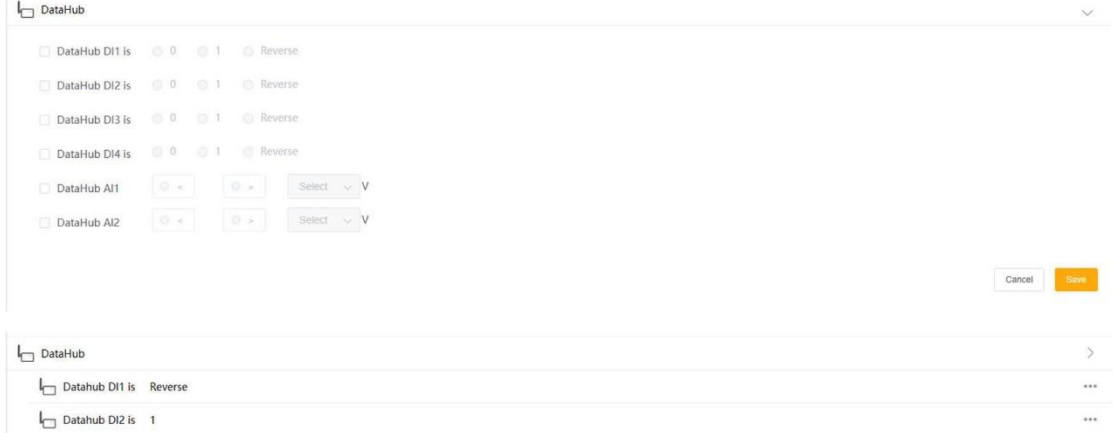

#### Poznámka:

Obrácený stav znamená opak aktuálního stavu.

#### **5. Měřič**

Podmínky pro údaje elektroměru připojeného k datovému rozbočovači zahrnují: Měřič energie v síti, měřič dodané energie, měřič spotřebované energie.

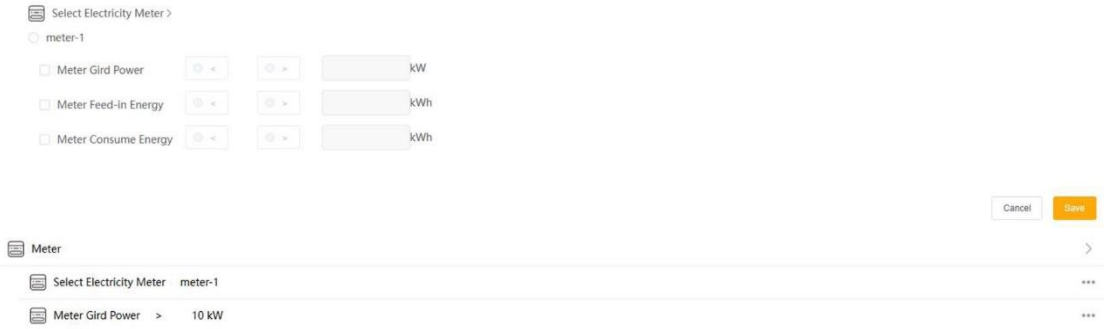

#### Poznámka:

1) Zde jsou shromážděna pouze data z "měřiče –  $1$ ". V datovém rozbočovači je jako měřič v síti označen "měřič – 1" s adresou Modbus nastavenou na 1.

2) Výkon měřiče v síti lze zadat pouze jako kladnou hodnotu, což znamená dodávku energie do sítě.

#### **6. Cena elektřiny**

A. Dotaz na cenu elektřiny

Uživatel si může vybrat zemi a oblast, kde chce zjistit ceny elektřiny. Uživatel si může zobrazit dnešní i zítřejší cenu elektřiny. Jednotkou ceny elektřiny jsou eurocenty za kWh.

Údaje o cenách elektřiny pocházejí ze společnosti Nord pool.

Sloupcový graf zobrazuje data za 24 hodin, přičemž každou hodinu je zobrazen jeden datový bod.

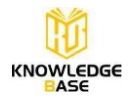

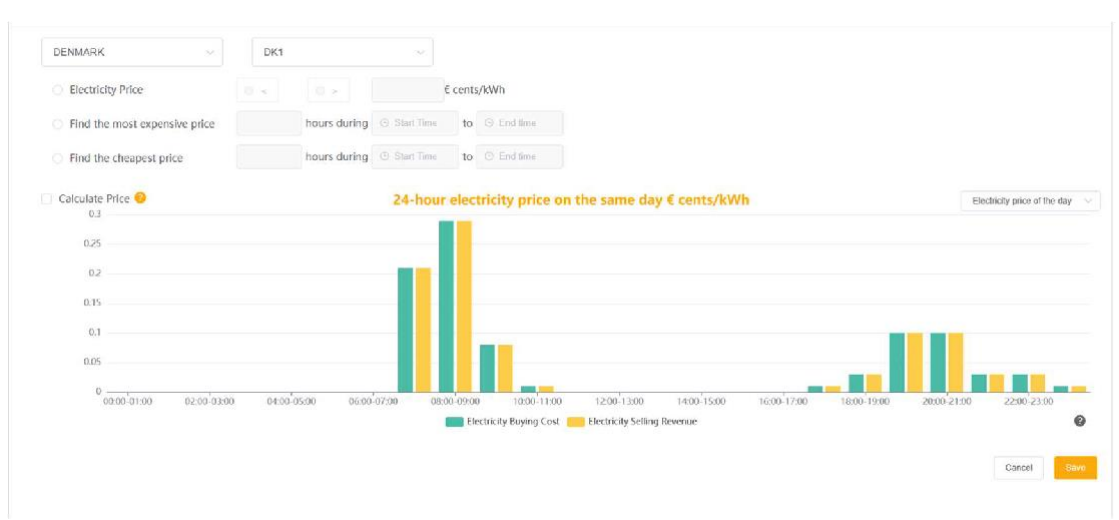

#### B. Podmínka ceny elektřiny

Podmínky zahrnují:

1) Cena elektřiny

2) Najděte nejvyšší cenu za X hodin od začátku do konce časového období

3) Najděte nejnižší cenu za X hodin od začátku do konce časového období

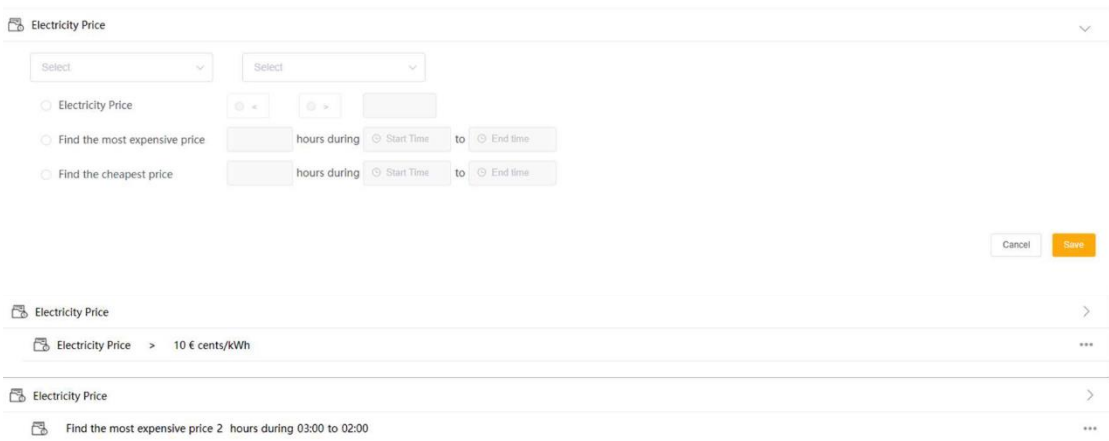

#### Poznámka:

Časový rozsah nastavený pro nejvyšší/nejnižší cenu elektřiny nesmí překročit 24 hodin.

C. Stanovení cen elektřiny v datovém rozbočovači

1) Uživatel může nastavit distribuční poplatek, poplatek za provizi a daně v podčásti "Nastavení ceny elektřiny" v části "Nastavení webu" na webové stránce datového rozbočovače (DataHub), aby se vypočítala skutečná nákupní a prodejní cena elektřiny. Pokud nejsou nastaveny, jsou všechny výchozí hodnoty 0.

2) Podmínka cena elektřiny vychází z vypočtené ceny.

3) Náklady na nákup elektřiny = (nákupní cena elektřiny+poplatek za distribuci) \* (1+daň)

4) Příjmy z prodeje elektřiny = prodejní cena elektřiny - poplatek za provizi

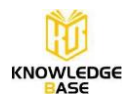

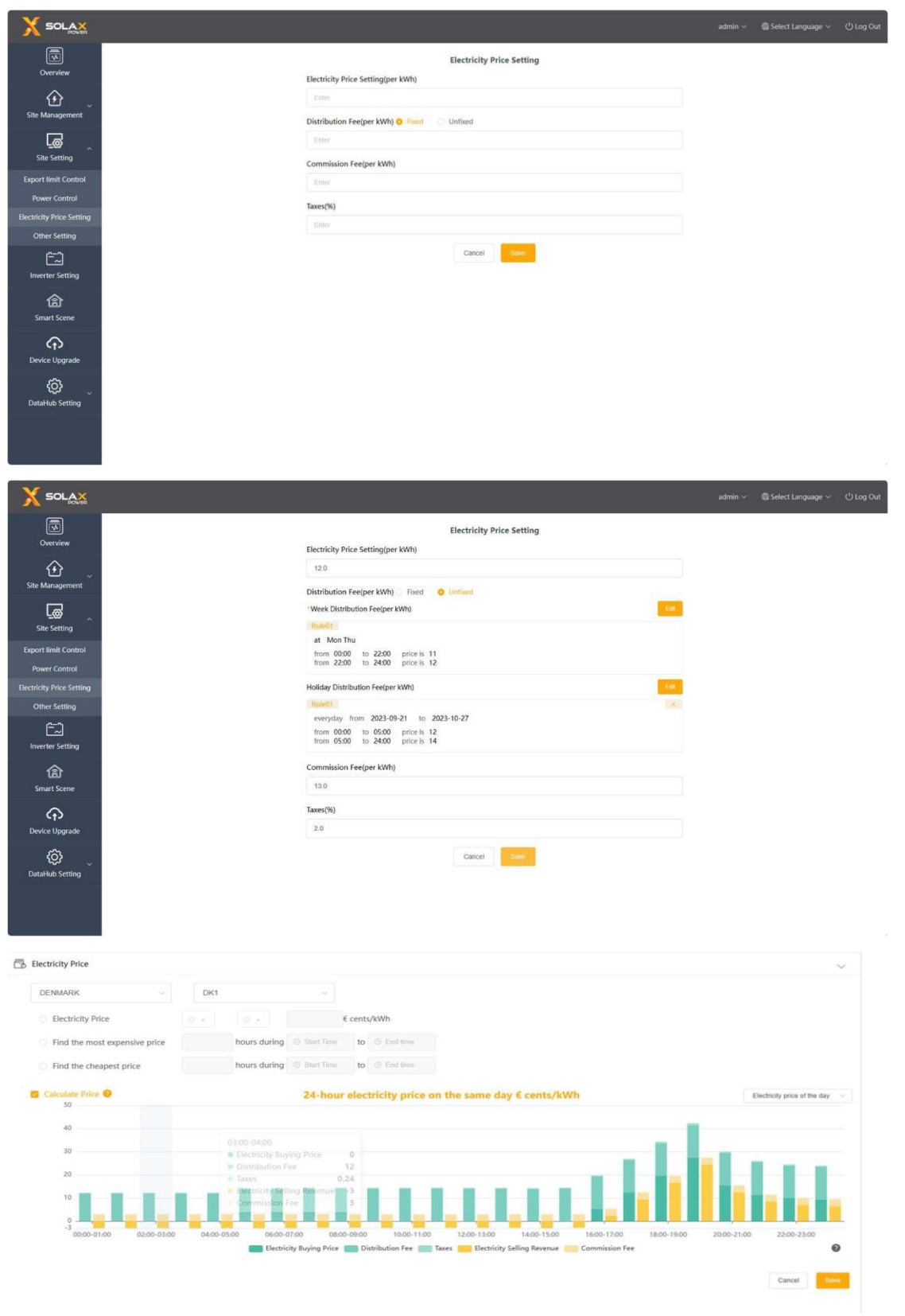

# **Jaké akce "Then" lze nastavit?**

### **1. Zpoždění**

Nastavení doby zpoždění před provedením akce.

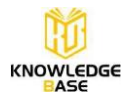

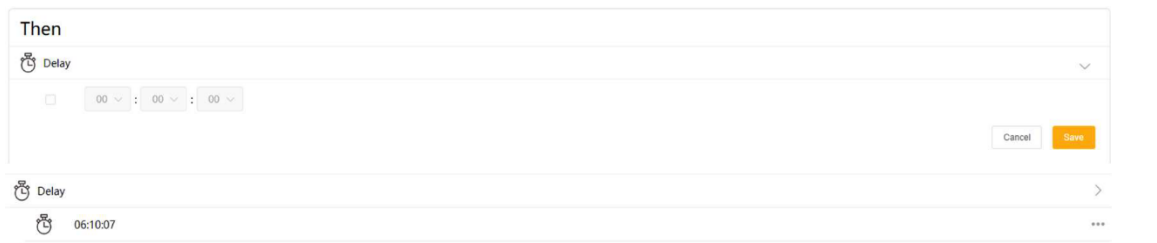

#### **2. Odeslat zprávu**

Nastavte informace o odesílateli a příjemci, server SMTP a obsah e-mailu pro odesílání e-mailů. Klikněte na tlačítko "Test", a pokud se e-mail úspěšně odešle, zobrazí se "úspěch".

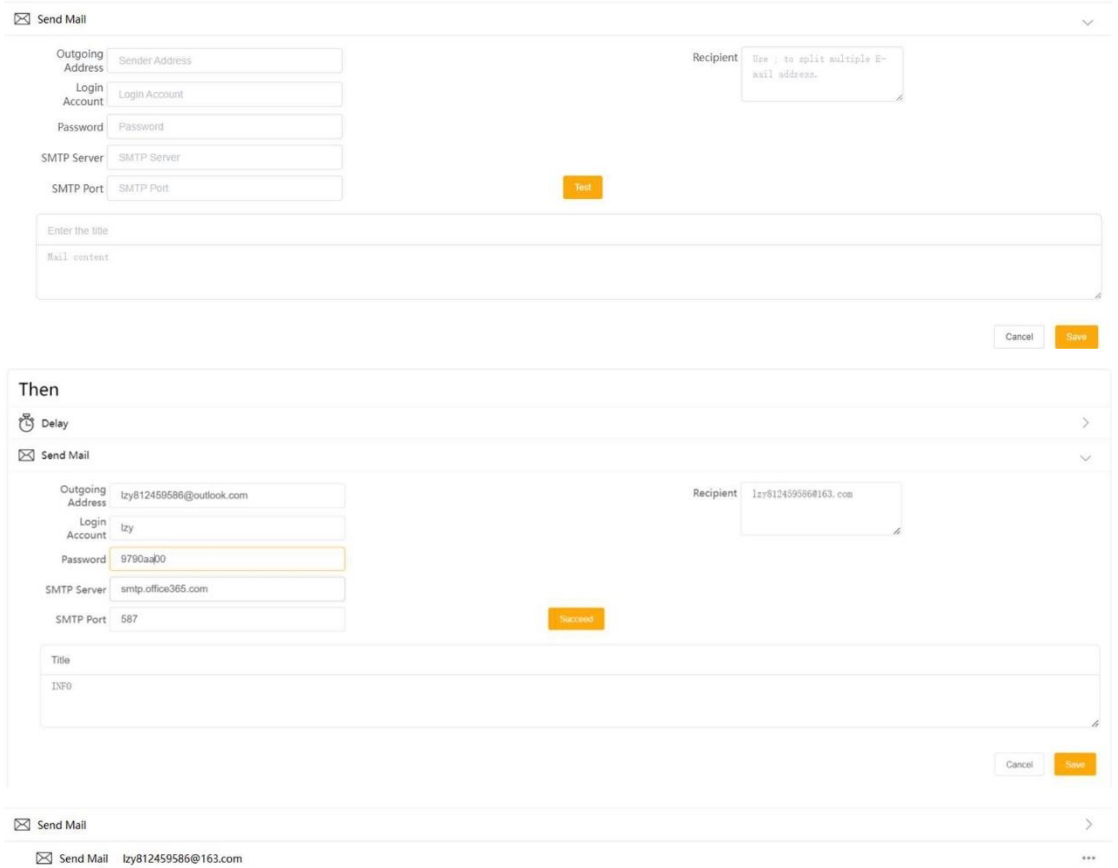

#### Poznámka:

1) E-mail odesílatele podporuje pouze aplikace Outlook a Gmail.

Server aplikace Outlook: smtp.office365.com, Port: 587; server Gmail: smtp.gmail.com, Port: 465

2) Na e-mail příjemce se nevztahují žádná omezení.

3) Heslo: v případě aplikace Outlook můžete použít heslo uživatele e-mailu, v případě služby Gmail musíte použít heslo SMTP.

#### **3. Měnič a baterie**

Akci Měnič a baterie lze ve scéně vybrat pouze jednou. V jedné scéně lze ovládat více měničů. Akce zahrnují:

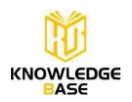

1) Spínač měniče: zap, vyp

2) Kontrola exportních limitů je: %, kW

3) Max. střídavý výstupní výkon měniče: XX kW

4) Výkon baterie pro nabíjení ze sítě jako XX kW pro XX kWh

- 5) Výkon baterie pro nabíjení ze sítě jako XX kW do XX %
- 6) Vybití měniče jako XX kW pro XX kWh
- 7) Vybití měniče jako XX kW do SOC baterie XX %
- 8) Pracovní režim měniče: Vlastní použití, Priorita dodávání, Zálohování, Ruční použití
- 9) Kontrola uvolnění.

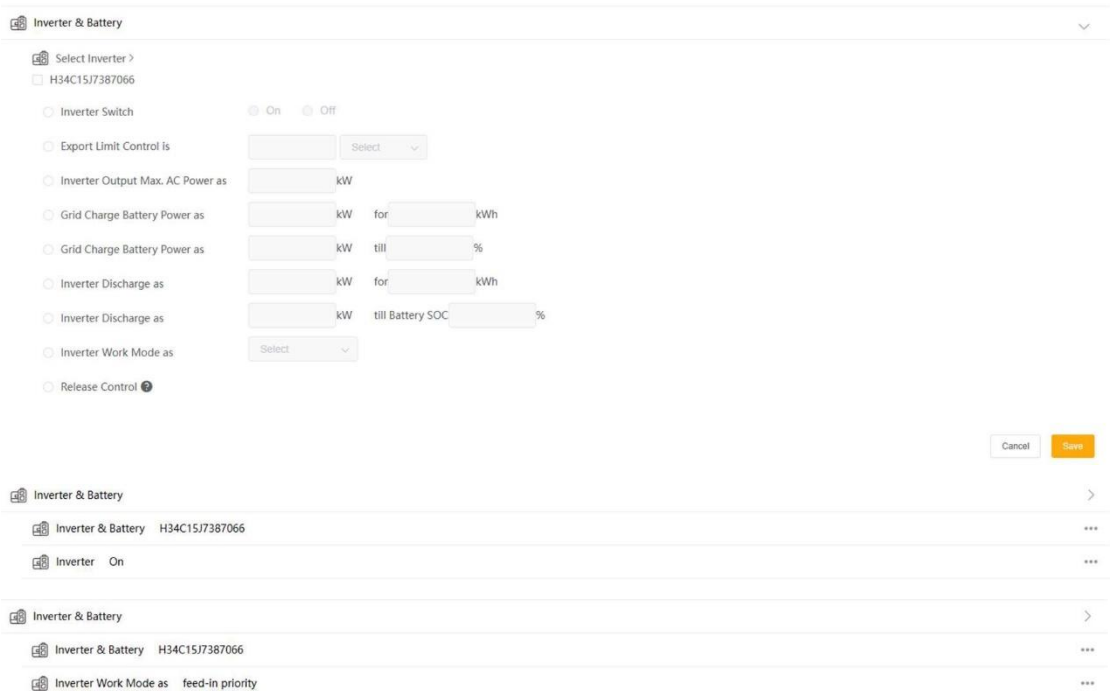

#### Poznámka:

1) V paralelním systému s měničem se na displeji měniče zobrazí pouze primární stroj.

2) Akce kontrola exportních limitů je určena pouze pro hybridní měnič.

3) U akce kontrola exportních limitů je řízení v procentech založeno na jmenovitém výkonu primárního stroje. Pokud potřebujete nastavit vyšší hodnotu výkonu, než je jmenovitý výkon primárního stroje, použijte metodu řízení hodnoty výkonu.

4) Uvolnit ovládání znamená přenechat ovládání měniči.

#### **4. Datový rozbočovač (DataHub)**

Ovládání výstupu portu DO (digitální výstup) na datovém rozbočovači.

 $\Box$  DataHub DataHub DO 1 Status: 0 0 0 1 0 Reverse D DataHub DO 2 Status: 0 0 0 1 0 Reverse DataHub DO 3 Status: 0 0 0 1 0 Reverse DataHub DO 4 Status: 0 0 0 1 0 Reverse Cancel Save

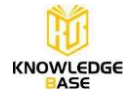

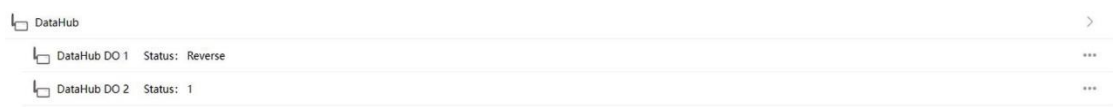

#### Poznámka:

Obrácený stav znamená opak aktuálního stavu.

### **Logika provádění scénářů**

Když je splněna podmínka "IF" (jestliže), akce nastavená v akci "Then" ("pak") se automaticky jednou provede a zastaví se.

Podmínka ceny elektřiny je však jiná. Pokud je splněna podmínka Cena elektřiny a následně se změní podmínka Cena elektřiny na nesplněnou, akce Měnič a baterie se obnoví.

Obnovení činnosti měniče a baterie:

1) Spínač měniče: Zapnuto -> Vypnuto; Vypnuto -> Zapnuto

2) Kontrola exportních limitů: Obnovení na hodnotu nastavenou ručně nebo vzdáleně před spuštěním scénáře.

3) Výstup měniče Max. střídavý výkon: Obnovení na hodnotu nastavenou ručně nebo vzdáleně před spuštěním scénáře.

4) Nabíjení/vybíjení měniče: Měnič ukončí režim dálkového ovládání a vrátí se do režimu Vlastní použití.

5) Pracovní režim měniče: Obnovení na hodnotu nastavenou ručně nebo vzdáleně před spuštěním scénáře.

### **Příklady scénářů**

1) Pokud je sluneční záření vysoké, přepne se pracovní režim měniče na prioritu napájení.

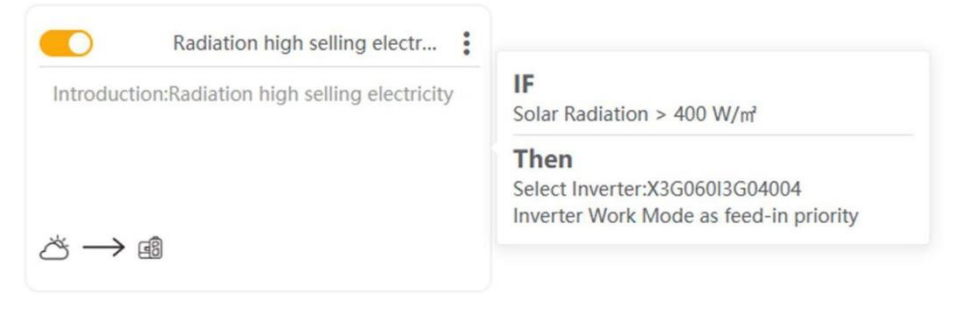

2) Pokud je cena elektřiny nižší než určitá hodnota, nabij baterii.

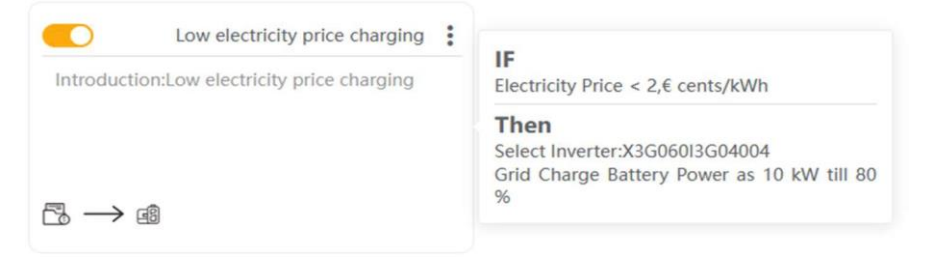

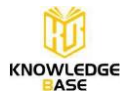

3) Najdi nejdražší hodiny v určitém časovém období a vybijt baterii.

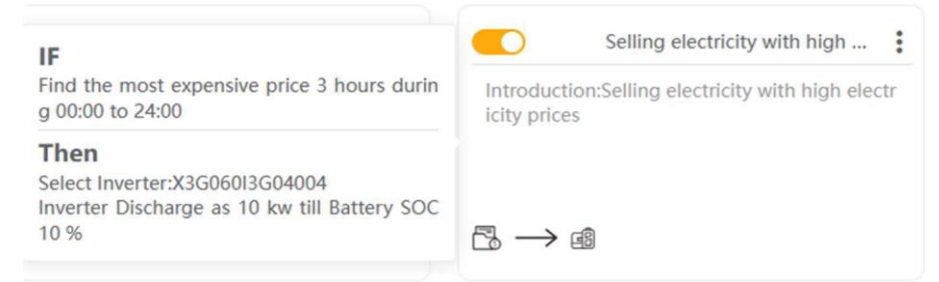

4) Pokud je DI datového rozbočovače nastaven na 1, nastavte řízení limitu exportu konkrétního měniče na 0.

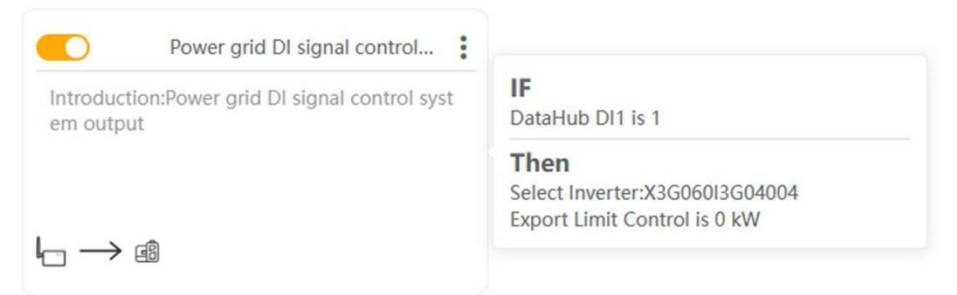

5) Pokud je cena elektřiny nižší než určitá hodnota, nastavte kontrolu exportních limitů konkrétního měniče na 0.

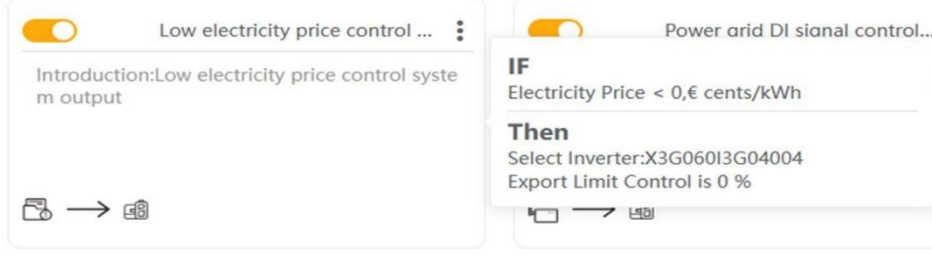

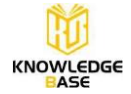

# **Požadavky na verzi**

Funkce Smart Scene vyžaduje následující interní kód pro datový rozbočovač: **Interní kódy datového rozbočovače ≥14.03**

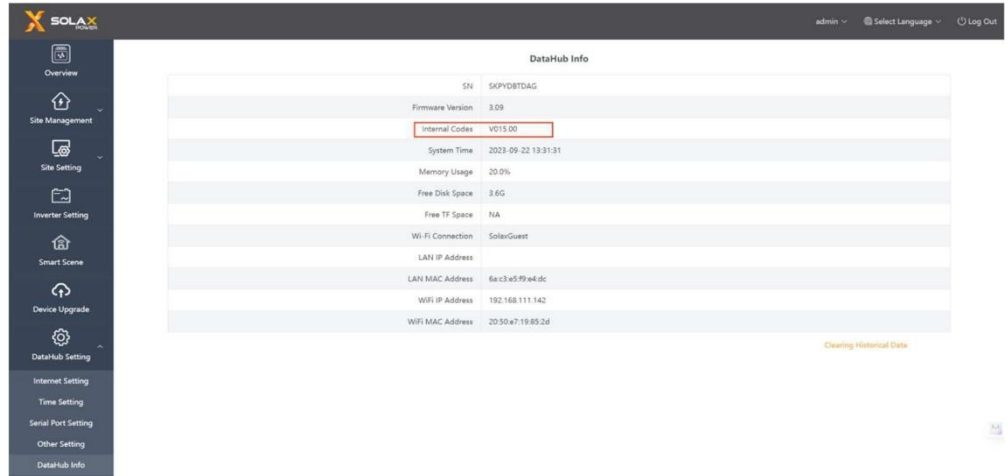

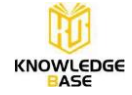